$R4671$ 

# NOR : JUSK1814412N

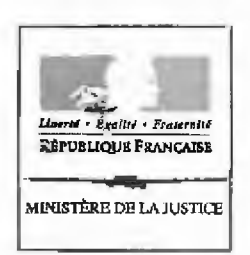

**D J OCT . 2013** 

:munic,7(1)%% al: **i.' ,~!,Mlf<i:~H1A"fDN** l-t!'.l1:n:;Nl(l,IJ1(

Note

A

Mesdames et Messieurs les directeurs interrégionaux des services pénitentiaires

## Objet: Modalités d'élaboration des bulletins de paie en établissement

Annexe : Guide de saisie module ATF - inscription des éléments de rémunération

En juillet 2013, le bureau de l'action juridique et du droit pénitentiaire (PMJ4) recensait 24 demandes préalables d'indemnisation et 16 référés provisions liés à la non-application des dispositions de l'article D432-1 du code de procédure pénale. Ce contentieux, dont l'augmentation est préoccupante, est notamment alimenté par le fait que les heures déclarées sur les bulletins de salaire ne correspondent pas aux heures réellement effectuées par les personnes détenues.

Il ressort de l'analyse conduite par les bureaux PMJ3 et SD4 que le mode d'utilisation èu module ATF de GIDE dans certains établissements, en l'occurrence le défaut de paramétrage des heures de travail en lien avec les postes sur lesquels sont classées les personnes détenues, est à l'origine de l'affichage d'heures erronées sur les bulletins de paie.

La présente note a pour objet de rappeler la méthodologie d'élaboration des bulletins de salaires des personnes détenues dans le logiciel GIDE. Le guide en annexe spécifie le paramétrage à opérer.

Le module ATF/GIDE permet de gérer la partie« métier» du travail pénitentiaire, notamment la création d'ateliers, le classement des opérateurs, la gestion des présences, etc. Le module comptabilité, quant à lui, génère les bulletins de paie des personnes détenues qui travaillent, soit par un système de reprise automatique des éléments de rémunération contenus dans ATF, soit par une saisie directe de ces éléments de rémunération par la régie.

**D\_•\:·,** 

La saisie des éléments de rémunération nécessaires à l'élaboration d'une fiche de paie est en effet effectuée selon les établissements :

- Soit par saisie complète des horaires de la personne détenue dans ATF et donc avec une gestion aussi précise que possible du temps de travail réellement effectué qui permet une récupération automatique des éléments de rémunération dans le module comptabilité. Le cas présenté en annexe permet l'adéquation entre temps travaillé et rémunération.
- Soit par saisie directe des éléments de rémunération dans le module comptabilité sans passer par ATF. Dans ce cas, la personnalisation des horaires de travail est instantanée, mais doit impérativement faire Pobjet d'une transcription précise en fonction de l'!10raire type pratiqué par la personne détenue. Le cumul des heures travaillées par la personne détenue ne doit pas dépasser les moyennes des montants journaliers, fixées par la direction de l'administration pénitentiaire. Le cumul horaire ne peut se confondre avec l'amplitude d'ouverture des ateliers.

Ainsi, le paramétrage adopté par certains établissements en gestion publique comme en gestion déléguée pose problème puisque les heures mentionnées sur la fiche de paie correspondent aux heures d'ouverture des ateliers (pour exemple : lh de présence aux ateliers en production = 6h travaillées sur les bulletins de salaire, 1 jour travaillé au service général = amplitude horaire d'ouverture de l'établissement) et non aux heures effectivement travaillées par la personne détenue.

Nous souhaitons attirer votre attention sur le caractère impératif de la transcription précise des heures travaillées par les personnes détenues sur les bulletins de salaire, qu'il s'agisse du travail exercé en production ou au service général.

Ces données peuvent être renseignées précisément dans le module ATF. L'utilisation de la fonction « consolidation » du module comptabilité en sera fiabilisée.

Sans préjudice de la mise en place progressive du futur logiciel GENESTS, vous voudrez bien veiller, à ce que les établissements de votre ressort remédient aux défauts de paramétrage, tout en leur apportant l'assistance éventuellement nécessaire pour la prise en compte dans les meilleurs délais, des modifications.

Les bureaux PMJ3 et SD4 pourront vous appuyer si nécessaire et doivent être informés des éventuelles difficultés.

Le sous-directeur **de** l'organisation et du fonctionnement des services déconcentrés

 $\frac{1}{2}$ Francis LE G $\rm \AA LLOU$ f l

Le sous-directeur des personnes placées sous main de justice

 $\frac{1}{\sqrt{1-\epsilon}}$ 

Julien MOREL D' ARLEUX

# **ANNEXE**

# Etape 1 : CREATION D'UN ATELIER

Dans le module ATF, suivre les rubriques : « Processus », « Enregistrement », « Atelier », « Nouveau », « Volet Général ». La fenêtre ci-dessous, définit le régime et l'activité de l'atelier :

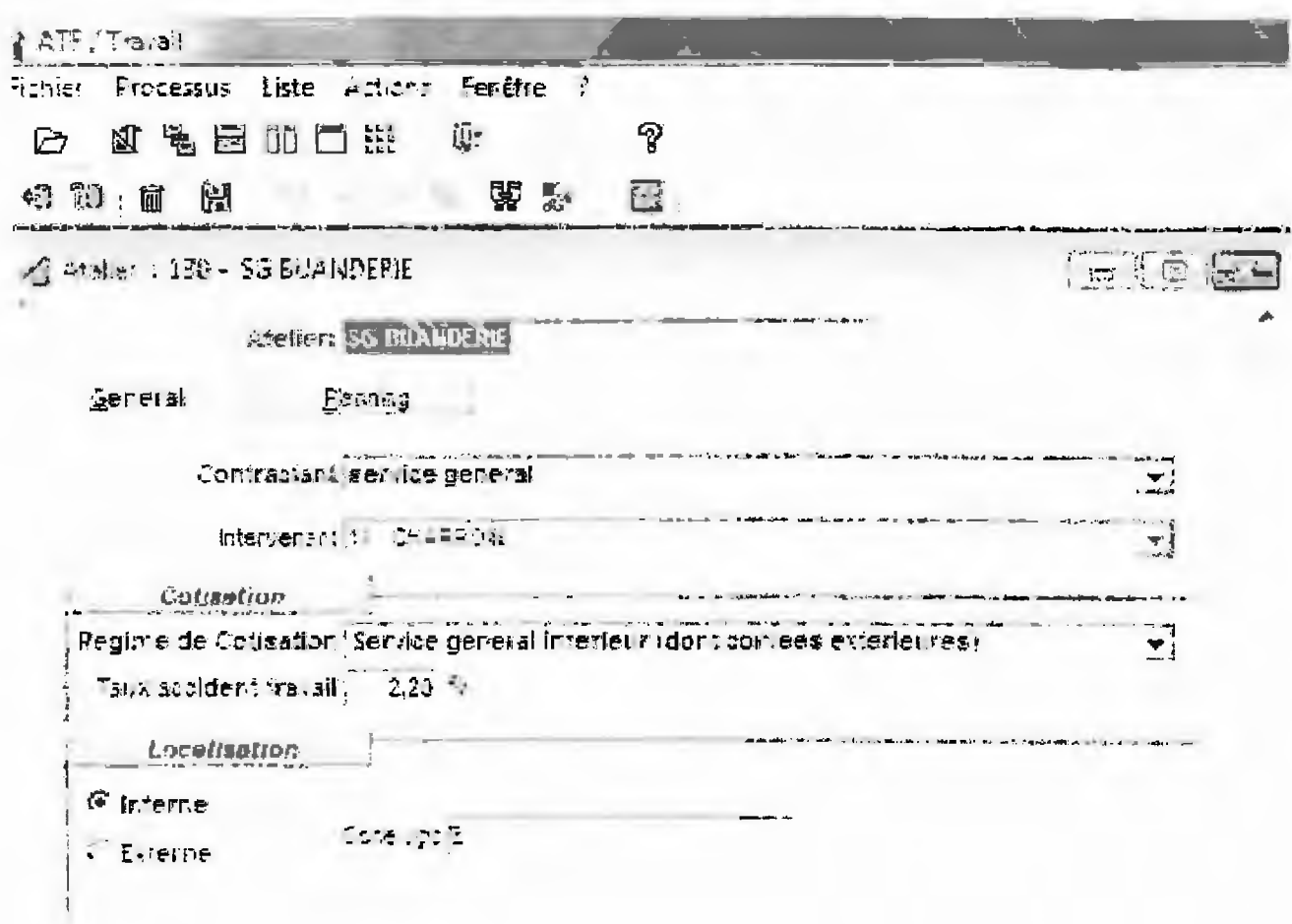

Le volet « Planning » permet de préciser les périodes d'ouverture de l'atelier en jours et en heures.

 $\,1$ 

Dans l'exemple ci-dessous, l'atelier est ouvert le lundi et le mardi de 07 :00 à 19 :00 sans interruption, à compter du 27 août 2013. Il est possible de définir dès cette fenêtre, si les jours fériés seront travaillés ou non.

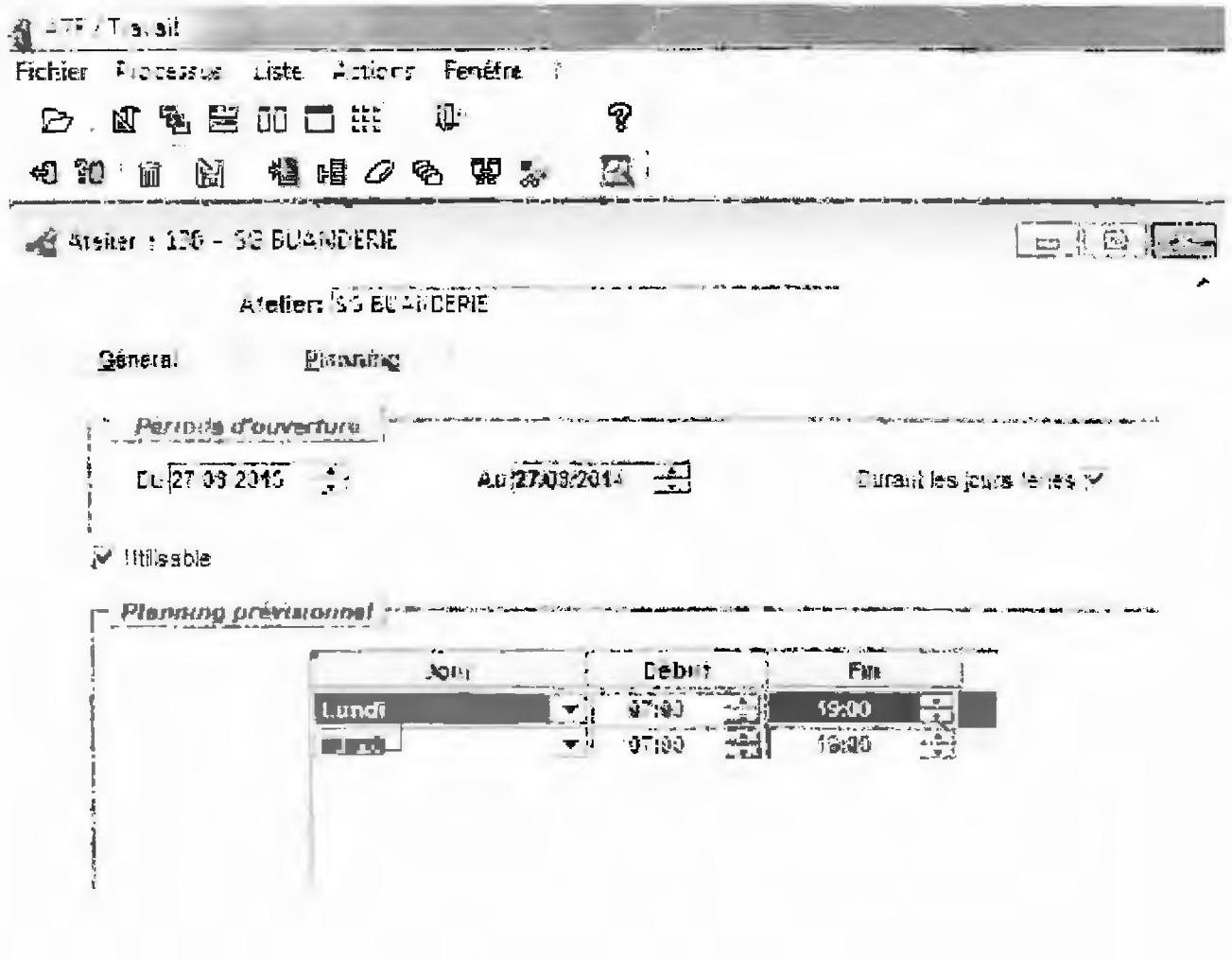

 $\overline{2}$ 

## **Etape 2: CREATION DU POSTE:**

Les rubriques « Processus », « Poste », « Nouveau » et « Récupération d'atelier » doivent être renseignées. Une table génère des propositions de postes types. Ainsi, pour l'exemple atelier buanderie au service général, le poste « aide buandier » est sélectionné dans l'onglet. Plusieurs informations doivent alors être complétées : existence et durée d'une période d'essai, classe, base minimum et maximum de rémunération, etc. La reprise complète de ces éléments permettra de personnaliser les horaires du travailleur, afin d'éviter que les horaires d'ouverture de l'atelier (et non les heures effectivement travaillées) soient utilisés par défaut pour le calcul de la rémunération.

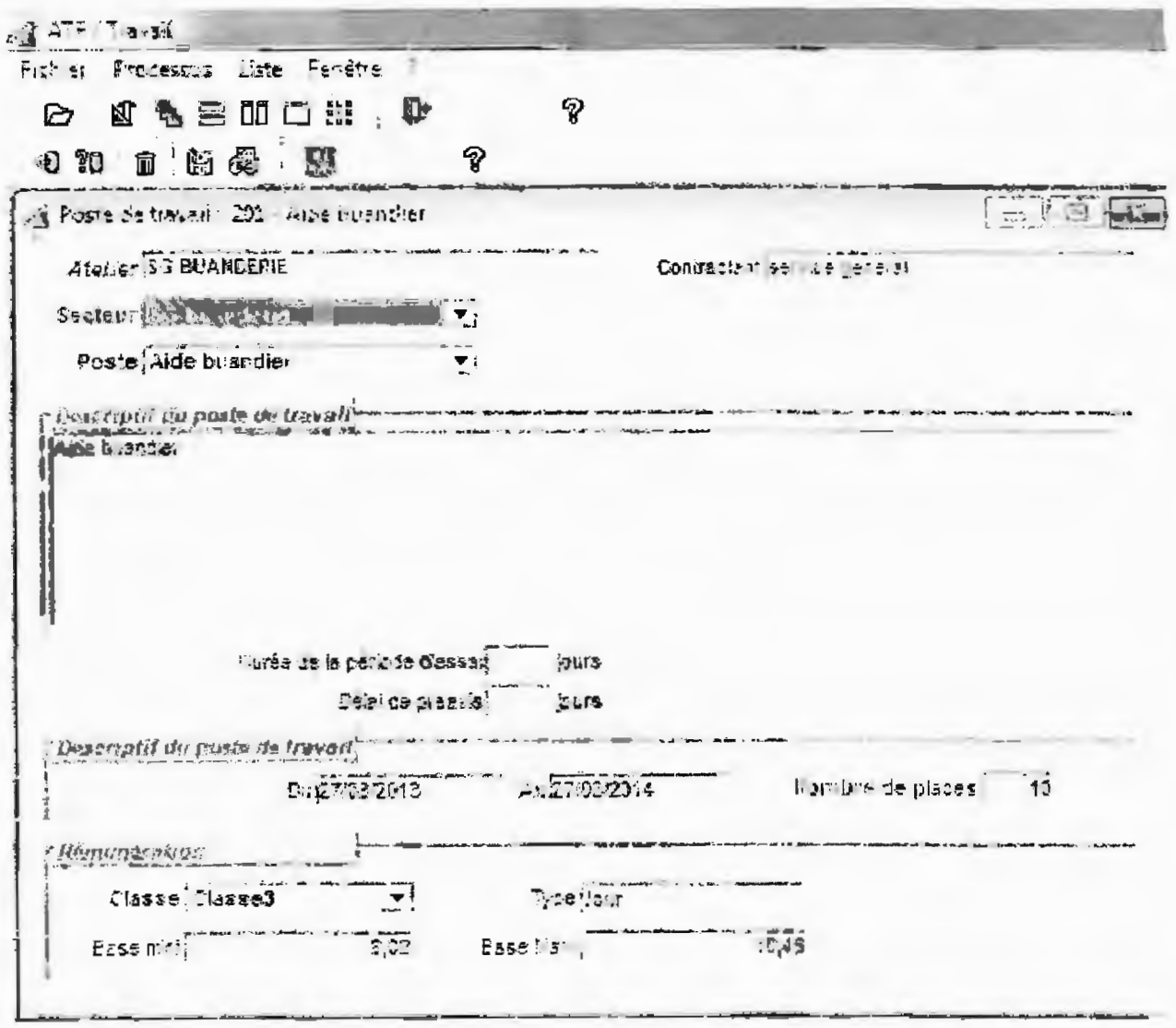

 $\mathbf{3}$ 

### Etape 3 : CLASSEMENT DU DETENU :

Cette étape se déroule en deux temps. Il est tout d'abord, nécessaire de remplir une demande d'affectation, afin de vérifier qu'il y ait une place pour le demandeur dans l'atelier au SG, par rapport au nombre de places renseigné lors de la création des postes. Pour cet exemple, le service général de la buanderie a besoin de 10 aides buandiers.

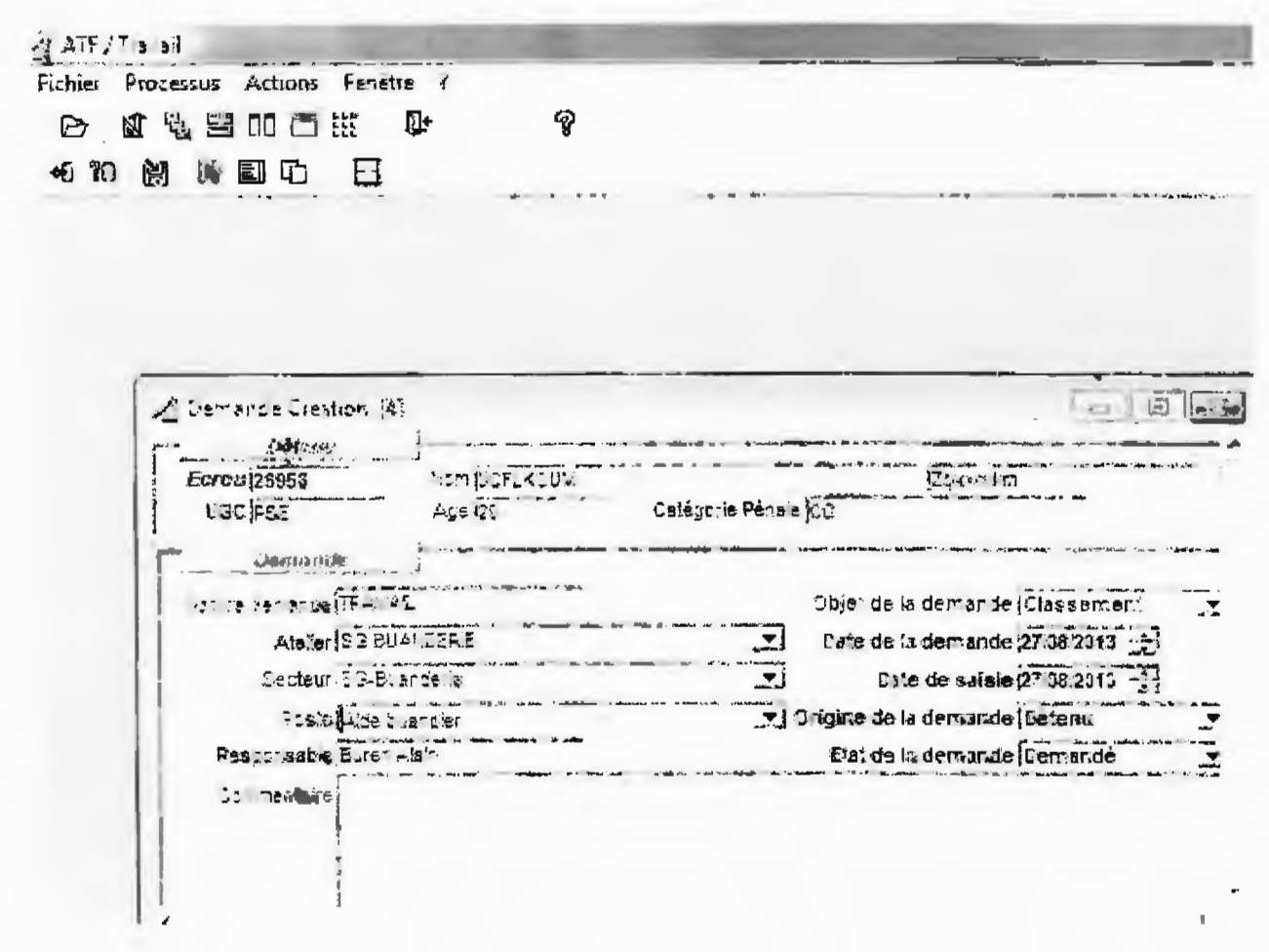

La transcription de la décision de classement et l'affectation s'effectuent en suivant les rubriques : « Processus », « Suivi », « Affectation », « Classé ». Le travailleur est alors affecté, comme dans l'exemple ci-dessous.

Une fois affecté, il est important de remplir les champs relatifs aux « éléments d'affectation » qui permettront l'adéquation du nombre d'heures travaillées avec le nombre d'heures rémunérées et les horaires établis sur le support d'engagement. Par défaut, comme nous pouvons le constater cidessous dans la deuxième fenêtre présentée, les horaires du travailleur sont celles de l'atelier, soit dans l'exemple 12h de travail ininterrompues du lundi au mardi, 24h par semaine et 96h par mois. Cette démarche est essentielle pour plus de lisibilité sur les fiches de paie. En effet, si le mode de rémunération (à la demi-journée, à la pièce, à l'heure) peut être sélectionné dans GIDE pour toute activité exercée en production, celui-ci ne figure pas sur la fiche de paie. S'agissant du service général, l'activité exercée est automatiquement rémunérée à la journée sur le module ATF.

有空节 不断的 一 Fichier Processus Liste Actions Fenetre 中 集口的医 内 白 စှ **BR**  $E = 19$ 12 U.S. Stephen 2006, AUDIO UNITED Explorer  $\star$ **BALLEY**  $2.3 - 4 - 7$ **Ecrow 26956 REMUDELY SER UGC PSE**  $\omega_{\text{sys}}$  and  $\omega_{\text{sys}}$ Age 25 **Andrew Barbara** Eature departe (TRUCAL This show that was Objet de la demande Ît lassement  $\overline{ }$  $24 e 4e 4e 4e 723323324$ <br>Date de salsle (27.98/2013) **Library CG BULLICEFE** Cetre, Eduard Befe Poste Albanya ( Э Fest the state was made in Comienzia) **Company** Désision Disease Date de décision 27.02 2013 죄 Decision fun **CONTROLL** of theory in certain an airs. Well in Thicken Laware Péten .<br>Na talasanan katika tinggal ng katalog at man Ecrou<sup>1</sup>24955 **Nor JUSELK** AND **Carristin** . . . California Pécala 25 voc pse  $4.8 - 3$ . ME 40 \_\_ -Arelian (31) BUANCERIE ÿ, 고<br>그 Sacts. (\$5-Buarde.le Poste saide buardle. Date d'a "ectation 27-08-2013 insinacsise leinare in " Clamping of artic paper of the commaria de la rémondia política.<br>Esse de la rémondia política.<br>Base de la rémonación 0,02 코 Louis Ser sine Reute Bebug | Heine Fin that Title County  $-37.35 - 13.01 - 3$  $I = dI$ 

Cependant, l'exemple présenté dans la fenêtre ci-dessous, démontre qu'une personnalisation des horaires est possible. Ainsi, le travailleur travaillera 2h par jour, soit 4h par semaine et 16h par mois.

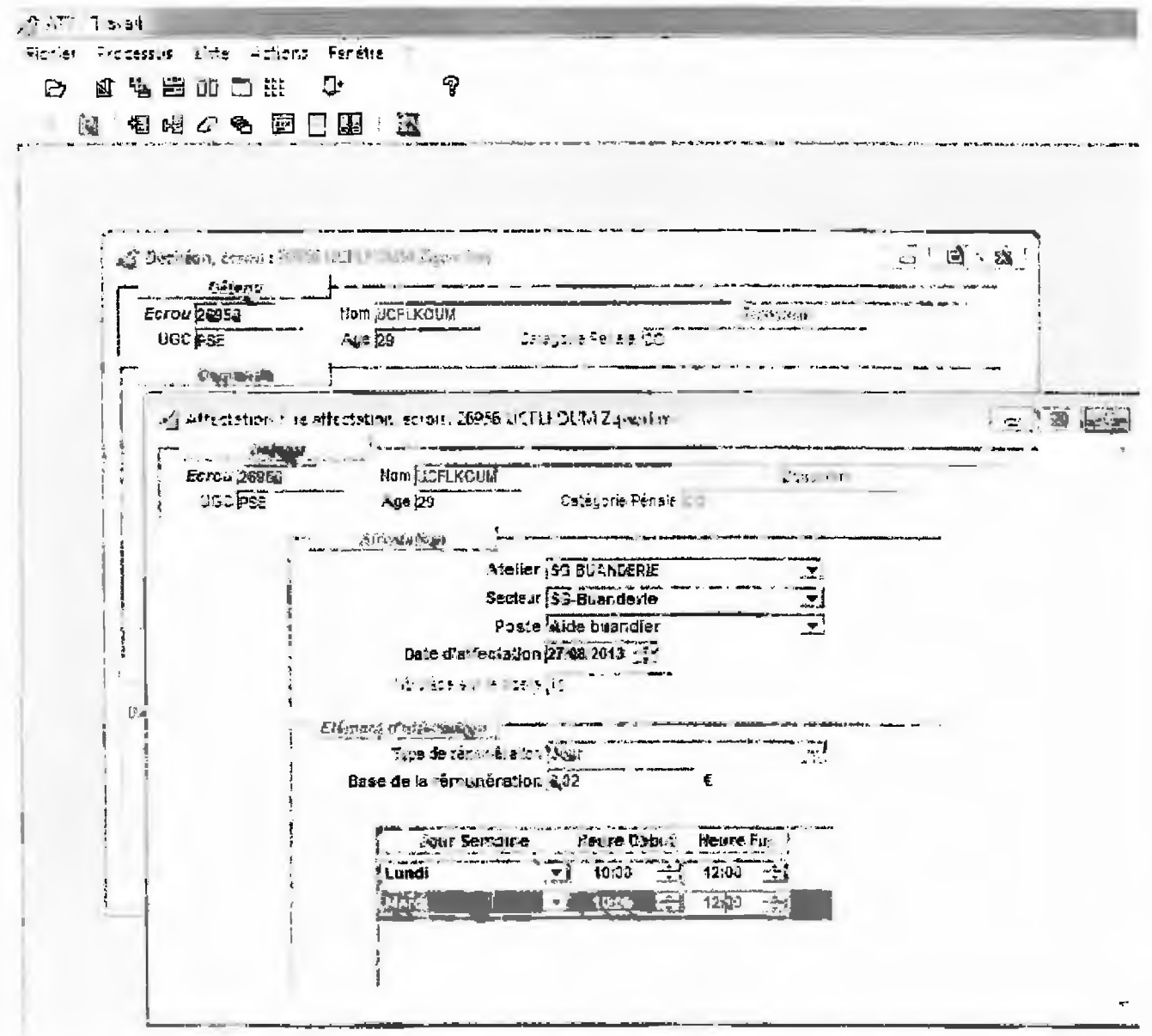

 $\sqrt{6}$ 

Pour mémoire en cc qui concerne le service général, le forfait journalier demeure sur le module comptabilité, soit un taux journalier affecté en fonction d'une des trois classes et basé sur 5 heures de travail.

En effet, lors d'une utilisation directe du module comptabilité (exemple ci-dessous), il convient de vérifier que le nombre d'heures de travail effectuées ne dépassent pas les moyennes journalières fixées par l'administration pénitentiaire pour chacune des classes du service général (15,58  $\epsilon$  pour la classe I, 11,64  $\epsilon$  pour la classe II et 8,67  $\epsilon$  pour la classe III).

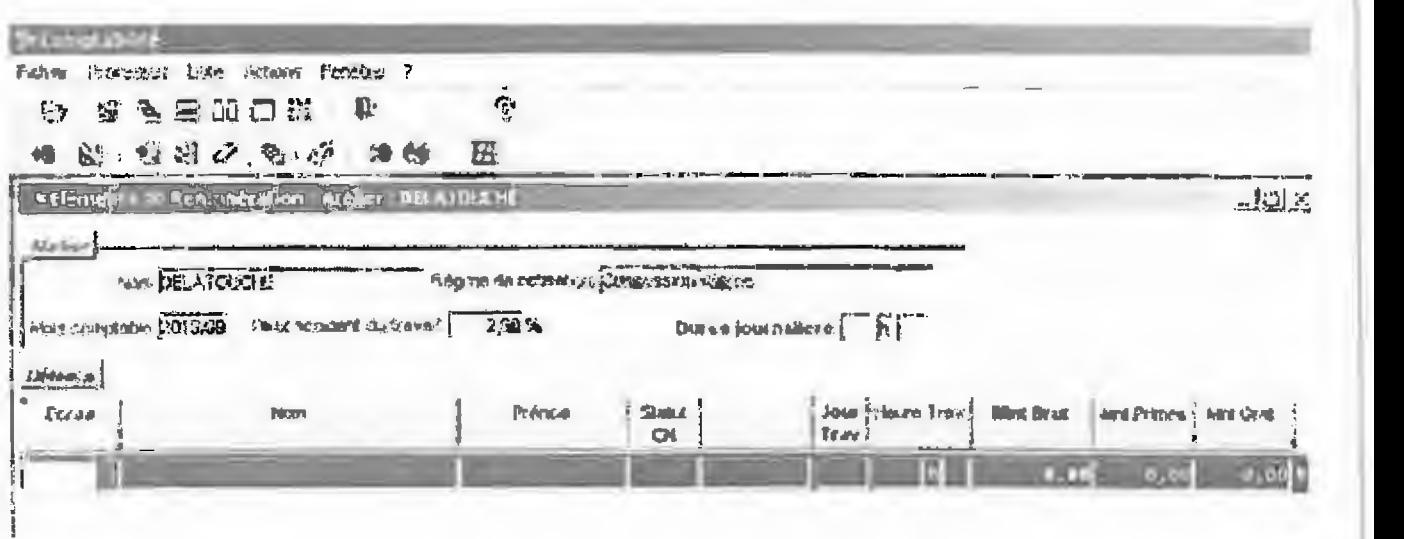

*NB : les champs en gras sont obligatoires.* 

## Etape 4: GESTION DES PRESENCES:

Le simple fait de pointer la présence d'une personne détenue au travail, fait apparaître dans le module ATF le nombre d'heures indiquées par la personnalisation horaire.

Ainsi, le fait de mentionner que le travailleur s'est présenté au travail permet d'office de décompter 2h de travail rémunérées

En ce sens, si les horaires ne sont pas personnalisés, la gestion des présences se fera de manière automatique selon les heures d'ouverture de l'atelier, d'autant que le module ATF permet de gérer / pointer la présence d'une personne détenue sur son lieu de travail antérieurement à la date du jour supposé travaillé.

Or, ce quota d'heures correspond aux horaires d'ouvertures de l'atelier et non aux heures effectivement travaillées par la personne détenue.

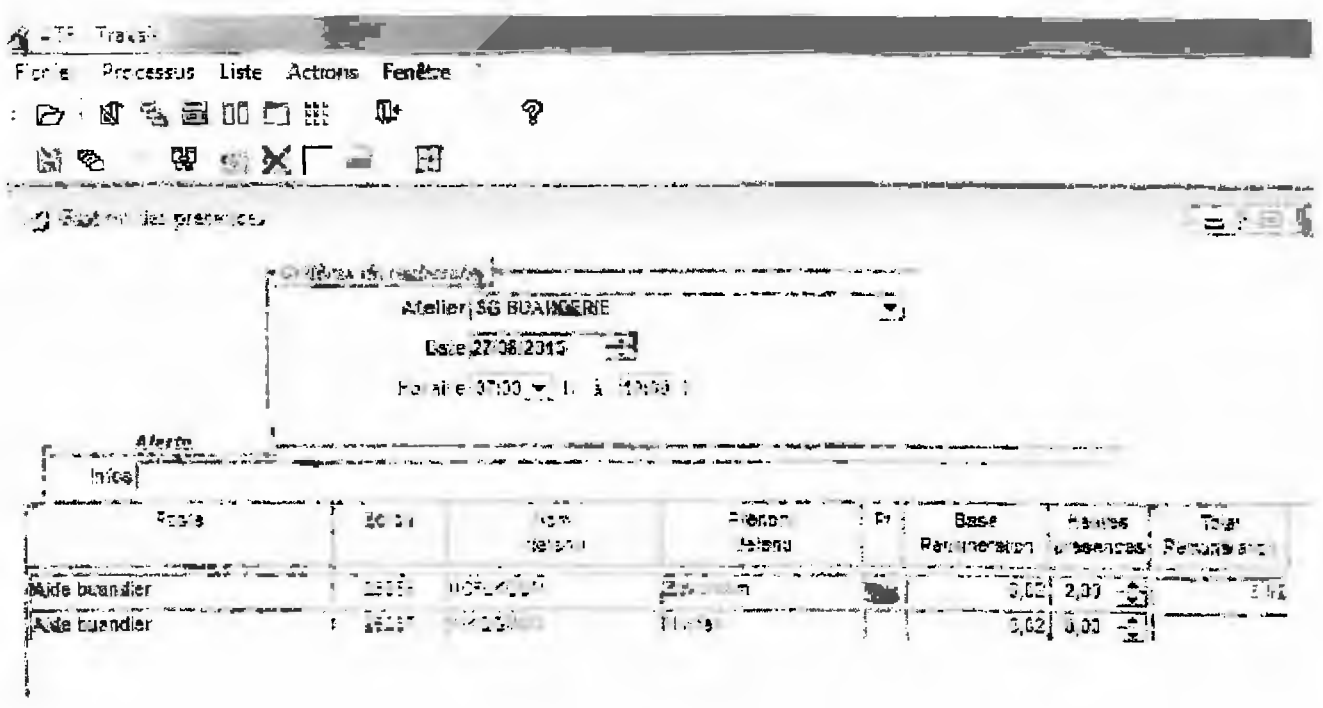

# **ANNEXE**

## Einpe I: CREATION D'UN ATICLIER

Dans le module ATF, suivre les rubriques : « Processus », « Enregistrement », « Atelier », « Nouveau », « Volet Général ». La fenêtre ci-dessous, définit le régime et l'activité de l'atelier :

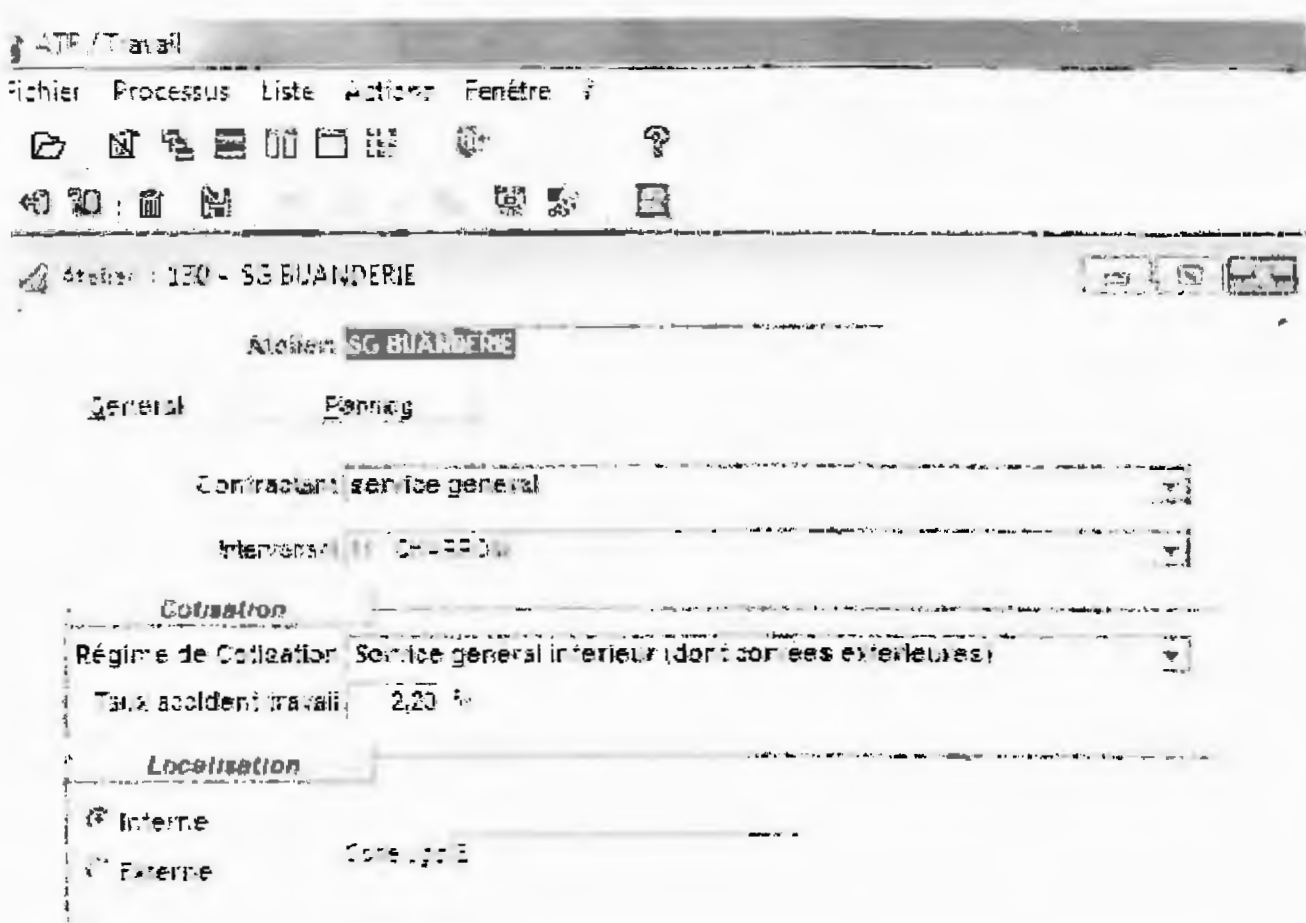

Le volet « Planning » permet de préciser les périodes d'ouverture de l'atelier en jours et en heures.

Dans l'exemple ci-dessous, l'atelier est ouvert le lundi et le mardi de 07:00 à 19:00 sans interruption, à compter du 27 août 2013. Il est possible de définir dès cette fenêtre, si les jours fériés seront travaillés ou non.

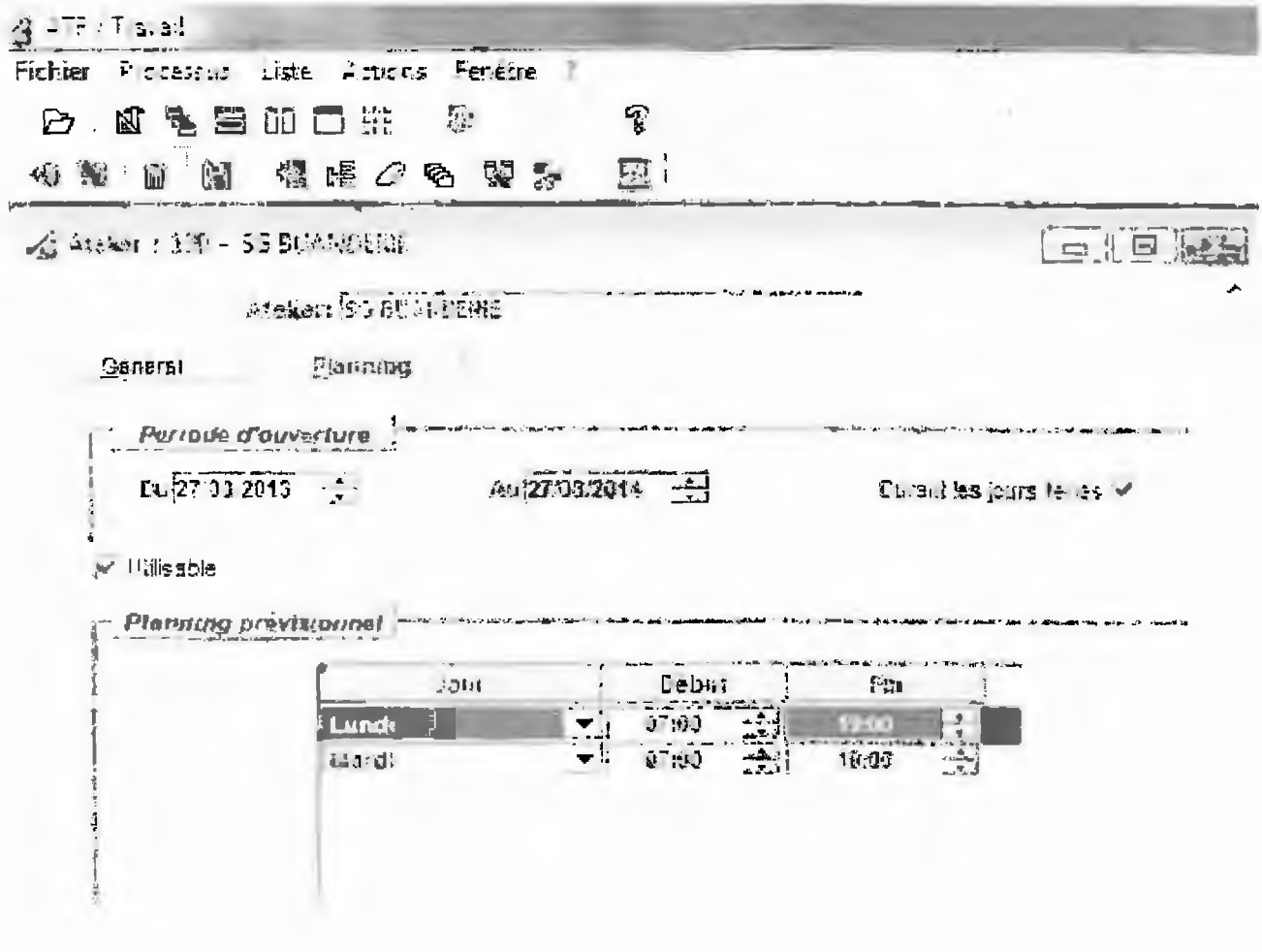

### **Etape 2: CREATION DU POSTE:**

Les rubriques « Processus », « Poste », « Nouveau » et « Récupération d'atelier » doivent être renseignées. Une table génère des propositions de postes types. Ainsi, pour l'exemple atelier buanderie au service général, le poste « aide buandier » est sélectionné dans l'onglet. Plusieurs informations doivent alors être complétées : existence et durée d'une période d'essai, classe, base minimum et maximum de rémunération, etc. La reprise complète de ces éléments permettra de personnaliser les horaires du travailleur, afin d'éviter que les horaires d'ouverture de l'atelier (et non les heures effectivement travaillées) soient utilisés par défaut pour le calcul de la rémunération.

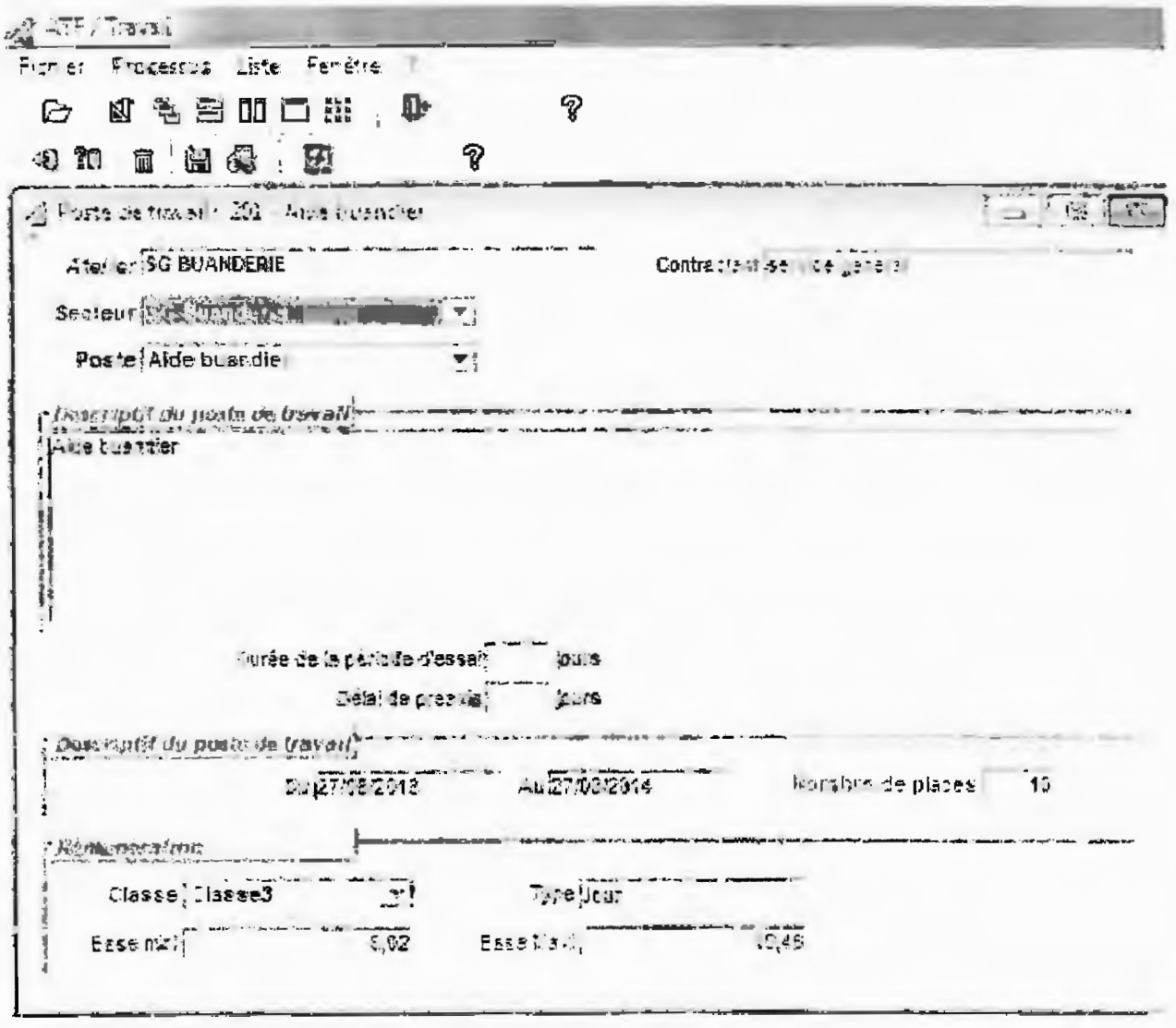

 $\overline{3}$ 

#### Etape 3 : CLASSEMENT BU DETENU :

Cette étape se déroule en deux temps. Il est tout d'abord, nécessaire de remplir une demande d'affectation, afin de vérifier qu'il y ait une place pour le demandeur dans l'atelier au SG, par rapport au nombre de places renseigné lors de la création des postes. Pour cet exemple, le service général de la buandorie a besoin de 10 aides buandiers.

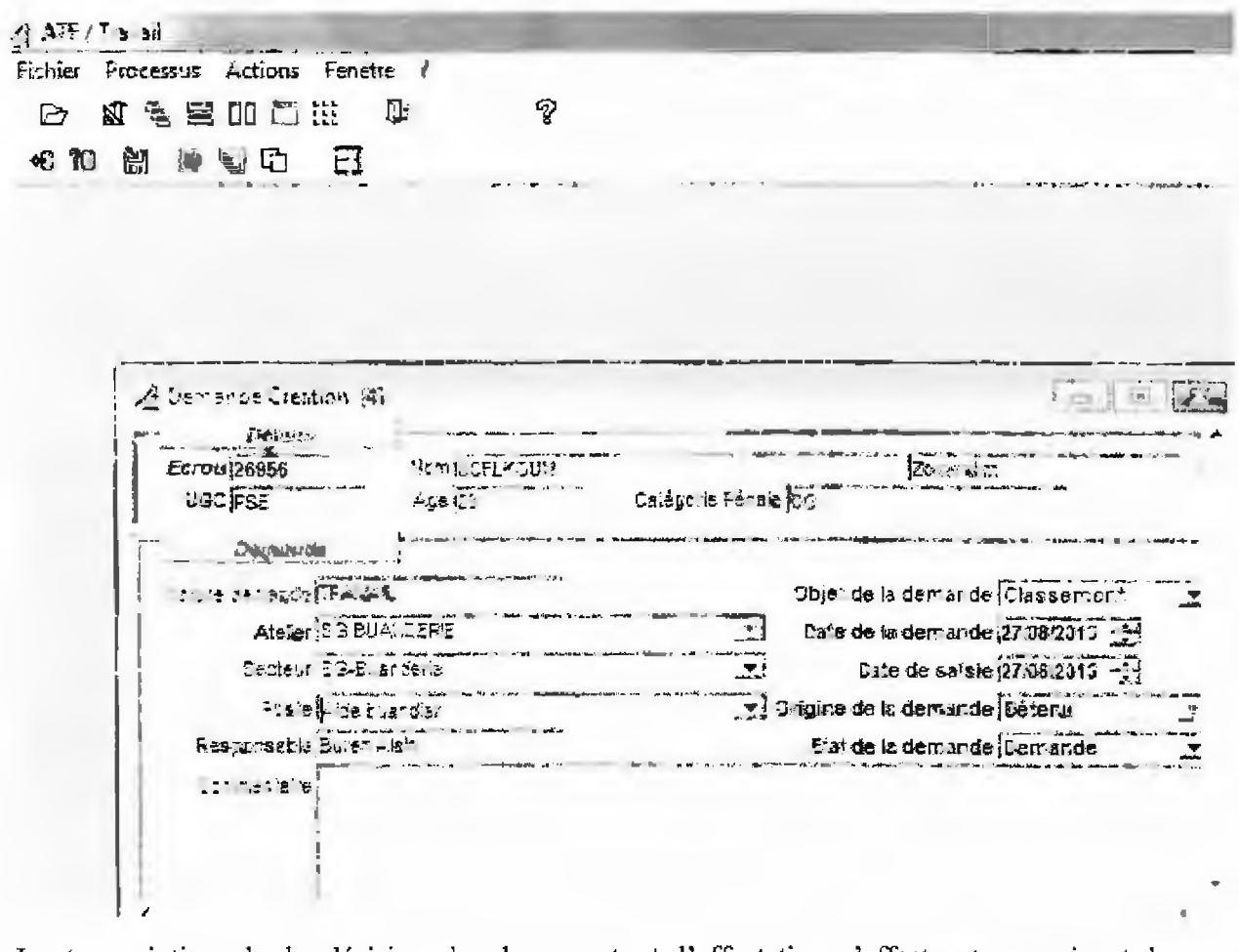

La transcription de la décision de classement et l'affectation s'effectuent en suivant les rubriques : « Processus », « Suivi », « Affectation », « Classé ». Le travailleur est alors affecté, comme dans l'exemple ci-dessous.

Une fois affecté, il est important de remplir les champs relatifs aux « éléments d'affectation » qui permettront l'adéquation du nombre d'heures travaillées avec le nombre d'heures rémunérées et les horaires établis sur le support d'engagement. Par défaut, comme nous pouvons le constater cidessous dans la deuxième fenêtre présentée, les horaires du travailleur sont celles de l'atelier, soit dans l'exemple 12h de travail ininterrompues du lundi au mardi, 24h par semaine et 96h par mois. Cette démarche est essentielle pour plus de lisibilité sur les fiches de paie. En effet, si le mode de rémunération (à la demi-journée, à la pièce, à l'heure) peut être sélectionné dans GIDE pour toute activité exercée en production, celui-ci ne figure pas sur la fiche de paie. S'agissant du service général, l'activité exercée est automatiquement rémunérée à la journée sur le module ATF.

<u>의 <sup>신학의</sup> 특별 하.</u><br>- Pichier - Processus Liste - Actions - Fenétre - Z  $\mathbb{Q}^*$ P 2 《名三郎出版 图 图 00 日 25 Herston, Formal 2006, Richard Street, Son  $= 4.3$ **SAME**  $\cdots$   $\frac{1}{3}$ **Beyonder** Ecrou 26958 Num BIGFLKGUR  $\frac{1}{2}$ UGC PSE  $A$ ge  $22$ 243.0 4PA 36300 Comment of the way Patine denance TRA APL  $\mathbf{L}$ ubici do la demande il lassementi Es.e de la demande 27 38/2013 - NE SAEUANERE  $\overline{r}$  Date de salsie 27 08:2015 Cape Pose Side A  $\frac{1}{2} \frac{1}{2} \frac{$ vi Drigis e de la demande [Cétenul]  $\Xi$  $-122$ **SESSION** Decision Clause Daie de décision 67/38/2013 Décision va  $\begin{array}{|c|c|c|c|c|} \hline \rule{0pt}{3ex} & \rule{0pt}{3ex} &$ Coffering Learnestown, www.applicate.com/second- $L_{\rm{max}}$  .  $E$ crou $\frac{5}{29956}$ and a more in the con-NUMBER OF  $\frac{1}{\sum_{i=1}^n x_i^2 + 1}$ Calágoria Panata fil **UGC PSE Has Son**  $\overline{a}$ Allegiated .... A slier (\$6 BUATEERIE ۱Ż, 彐 Sacial 153-Buarde le Poste juide buardle: F Date d'a"ectation 27.3%/2013 **Condess, anteal d** - Element d'aigent litter faute et comme com Type de rémunéraire (1918)<br>Base de la rémunéraire (1918)<br>Base de la rémunération (1902) 킈 Jour Servane Ebute Eeuly House Franch 

Cependant, l'exemple présenté dans la fenêtre ci-dessous, démontre qu'une personnalisation des horaires est possible. Ainsi, le travailleur travaillera 2n par jour, soit 4h par semaine et 16h par mois.

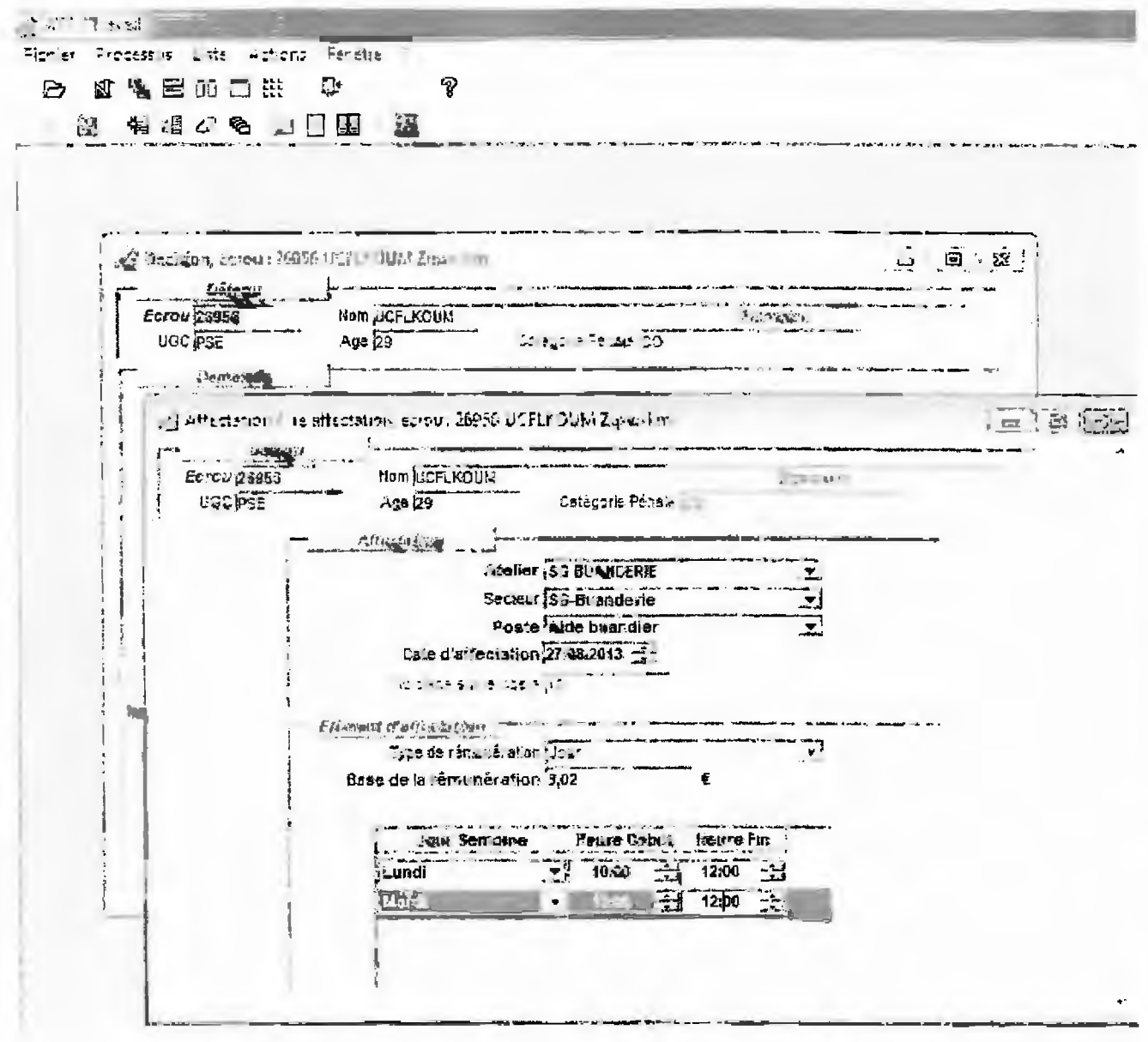

 $\overline{6}$ 

Four mémoire en ce qui concerne le service général, le forfait journalier demeure sur le module comptabilité, soit un taux journalier affecté en fonction d'une des trois classes et basé sur 5 heures de travail.

En effet, lors d'une utilisation directe du module comptabilité (exemple ci-dessous), il convient de vérifier que le nombre d'heures de travail effectuées ne dépassent pas les moyennes journalières fixées par l'adrainistration pénitentiaire pour chacune des classes du service général  $(15,58 \text{ } \textcircled{2}$  pour la classe I, 11,64  $\in$  pour la classe II et 8,67  $\in$  pour la classe III).

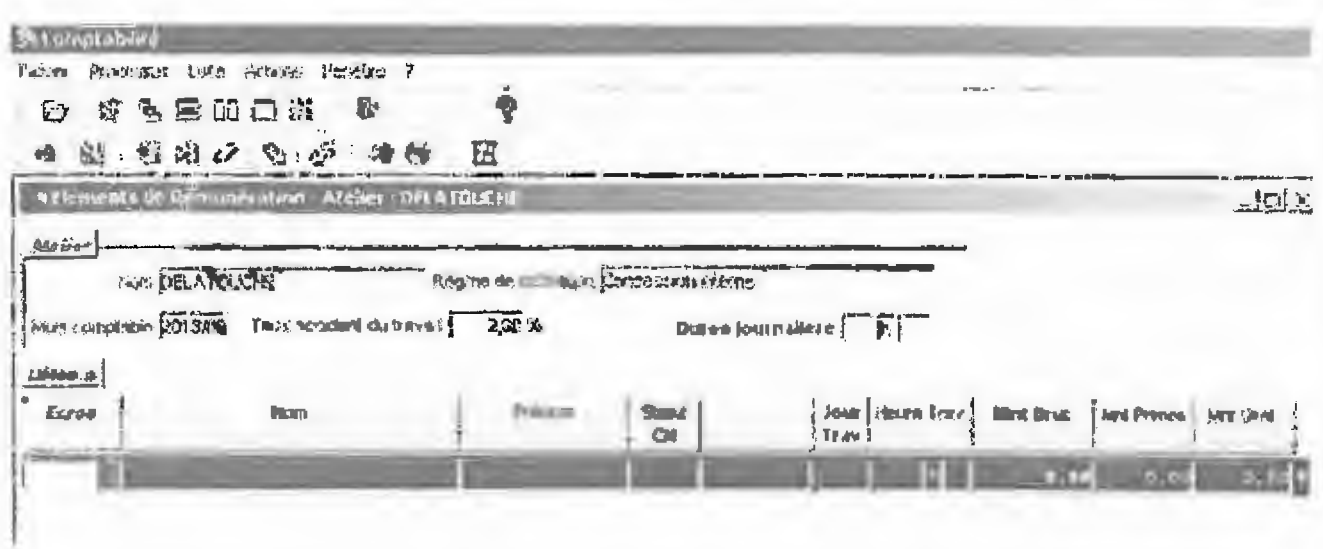

NB : les champs en gras sont obligatoires.

#### Etape 4: CESTION DES PRESENCES:

Le simple fait de pointer la présence d'une personne détenue au travail, fait apparaître dans le module ATF le nombre d'heures indiquées par la personnalisation horaire.

Ainsi, le fait de mentionner que le travailleur s'est présenté au travail permet d'office de décompter 2h de travail rémunérées

En ce sens, si les horaires ne sont pas personnalisés, la gestion des présences se fera de manière automatique selon les heures d'ouverture de l'atelier, d'autant que le module ATF permet de gérer / pointer la présence d'une personne détenue sur son lieu de travail antérieurement à la date du jour supposé travaillé.

Or, ce quota d'heures correspond aux horaires d'ouvertures de l'atelier et non aux heures effectivement travaillées par la personne détenve.

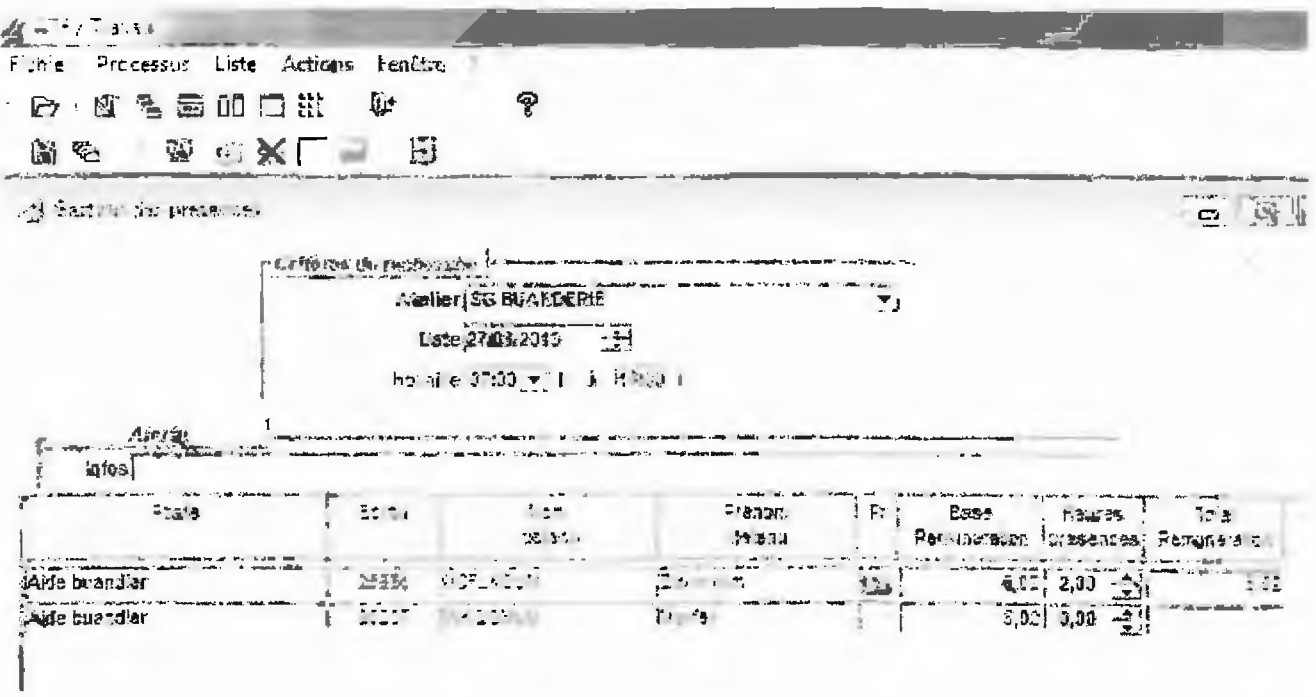